Reviewed: 08/17/2023 Revised: 08/17/2023

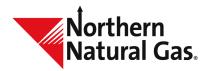

## Instructions for Emergency Confirmation Form

### **Instructions for Emergency Confirmation Form**

Please complete all fields then fax or scan and email to <a href="mailto:DL-NorthernCSRGroup@nngco.com">DL-NorthernCSRGroup@nngco.com</a>.

- 1. Indicate appropriate confirmation cycle by checking one of the following: Timely, Evening, Non-Grid A.M., Intraday 1, Intraday 2, Intraday 3 or Final A.M.
- 2. Enter the name of your customer service representative.
- 3. Operator Name: Enter operator entity.
- 4. Today's Date: Enter current date.
- 5. Prepared By: Enter your name.
- 6. Operational Balancing Agreement Number: Enter the OBA agreement number, if applicable.
- 7. Telephone Number: Enter your telephone number, including area code.
- 8. Fax Number: Enter your fax number, including area code.

#### Confirmation Date

9. Begin Date/End Date: Each confirmation must have a beginning and end date associated with each location. Intraday confirmations are for one day only. Enter the beginning and end date for the gas day you expect gas to flow.

### Location Information

- 11. Location: Enter the location POI number.
- 12. Location Name: Enter the receipt or delivery location name.
- 13. Contract Flow Indicator: Enter (R) for Receipt or (D) for Delivery.
- 14. *Up ID/Dn ID*: Enter the ID number associated with upstream/downstream contract legal entity.
- 15. Up contract/Dn contract #: Enter the upstream/downstream contract number.
- 16. Svc Reg contract #: Enter service requester's transportation contract number.
- 17. Service Requester Name: Enter service requester's name.
- 18. Svc Reg ID: Enter the ID number for the service requester.

Reviewed: 08/17/2023 Revised: 08/17/2023

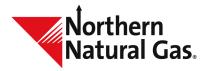

# Instructions for Emergency Confirmation Form

- 19. Conf Quantity: Enter the confirmed quantity (in Dth).
- 20. *Makeup Quantity:* Enter makeup quantity (in Dth).

  Note: Makeup must be approved by Northern prior to gas flow.
- 21. Reduction Reason Code: This is an optional field for the operator's use. You may enter a reduction reason code identifying the reason for the confirmation reduction. Some examples of valid reduction reason codes are as follows:

CAP -Confirming Party's Capacity Constraints

CPR - Confirming Party Reduction

FMJ - Force Majeure

GQS – Gas Quality Specifications Not Met

PLC – Pipeline Curtailment

PLM - Pipeline Maintenance

If you have any questions, please contact your customer service representative.